Extrait du Formations et ressources pour les TICE - IUFM Aix-Marseille http://tice.aix-mrs.iufm.fr/spip/Applications-Web-portables

# **[admin] Applications web "portables" : testez en local et sans stress les outils de votre**

#### **extranet**

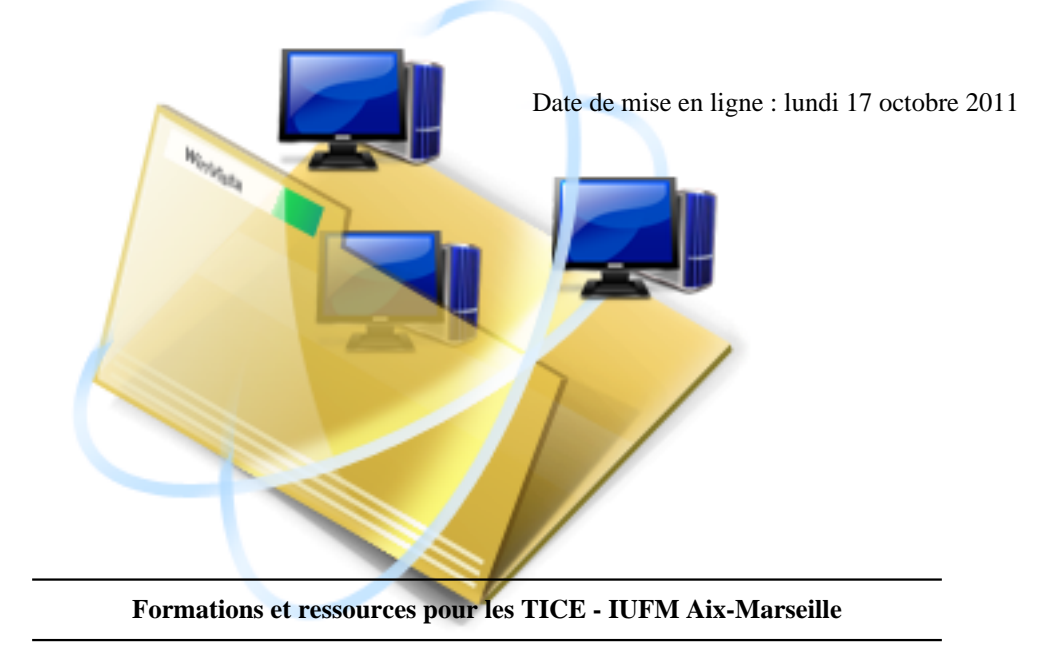

#### **les principales applications web utilisées dans les extranets d'établissement vous sont proposées en version "portable" (SPIP + cahier de texte + Dokéos + GRR)**

Les "paquets" proposés (Windows uniquement) sont constitués à partir d'un serveur web complet (Easyphp = apache + MySQL + PHP) utilisable **sans installation préalable** sur lequel sont installés une ou plusieurs des applications suivantes : SPIP, Chamilo, Cahier de Texte, GRR, GiBII.

Ils permettent donc de travailler sur ces applications en local (sur votre machine) pour faire des tests sans risquer de mettre en panne les applications réellement utilisées par l'établissement. Par exemple pour faire les essais d'intégration de comptes utilisateurs en masse lors d'une nouvelle année, tester des nouveaux plugins ou modifications de squelette sous SPIP… Si les chose se passent mal, il suffira d'effacer le répertoire contenant le paquet et de recommencer à partir de zéro !

Pour les utilisateurs sous Mac (serveur MAMP), un équivalent de certains paquets est disponible en fin de cette page . Ces zip sont également utilisables sous Linux sous condition qu'il existe un compte MySQL équivalent au root de MAMP.

### **Utilisation d'un "paquet" :**

- téléchargez le zip et décompactez le dans le dossier de votre choix
- dans le répertoire obtenu à partir du zip lancez **easyphp.exe**
- lancez votre navigateur web sur http://127.0.0.1/ (adresse IP désignant **toujours** votre machine) : vous devriez voir la liste des applications installées
- l'application est réellement "portable" en ce sens que vous pouvez emmener le paquet avec vous via une clé USB par exemple.

### **Comptes administrateurs des applications :**

- en principe vous devriez trouver un fichier **comptes admin.txt** dans le sous-répertoire /www qui donne les identifiants + mot de passe de chaque application du paquet
- en général il doivent ressembler à quelque chose comme : admin1 / admin1
- compte MySQL préinstallé pour les applications : **root** (pas de mot de passe, adresse du serveur pour les connexions PHP : **localhost**).

Accès à phpmyadmin : http://127.0.0.1/mysql

### **Modifications des applications :**

les fichiers des applications sont disponibles dans le sous-répertoire **/www** du dossier décompacté (par exemple /www/chamilo ou /www/spip\_acad/squelettes)

#### **Paquets disponibles pour l'année scolaire 2011-2012**

- SPIP de démonstration (111 Mo) : il s'agit d'un clone du SPIP de démonstration de l'IUFM c'est à dire avec déja un ensemble complet de contenus et une grosse sélection de plugins installés. **SPIP en version 2.0.12**. Une "rubrique de démonstration" est intégrée pour donner des exemples d'utilisation des outils présents.
- [Extranet établissement](http://tice.aix-mrs.iufm.fr/cd_tice/ISO/easyphp5.2.10_spip_demo.zip) "type" (211 Mo) : ce paquet com[prend une installation "type" d'un é](http://tice.aix-mrs.iufm.fr/demo/spip)tablissement scolaire hébergé sur le serveur de l'académie avec :
	- • **spip\_acad** : un SPIP à la mode "académique" (plugin squelette académique, **SPIP en version 1.9.2i**)
	- • **spip\_demo** : clone du SPIP de démonstration de l'IUFM c'est à dire avec déja un ensemble complet de [contenus et une grosse sé](http://tice.aix-mrs.iufm.fr/cd_tice/ISO/easyphp5.2.10_spip_cdt_chamilo_grr.zip)lection de plugins installés. **SPIP en version 2.0.12**.
	- • **cdt** : cahier de texte numérique (version 4.7.4)
	- • **Chamilo** : application de "e-learning" qui succède à Dokeos (version 1.8.7.1)
	- • **GRR** : gestion de rése[rvation de ressources \(version 1.9.](http://tice.aix-mrs.iufm.fr/demo/spip)7c)

Toutes ces applications sont installées "de base" c'est à dire telles que livrées par les services en ligne lors d'une première installation sur un site d'établissement. en mode "démonstration" c'est à dire avec des utilisateurs et un minimum de contenus correspondant à une utilisation par un établissement scolaire.

- CHAMILO de démonstration (118 Mo) avec un cours et un ensemble de profs, élèves et classes installés (version 1.8.8.4).
- MOODLE de démonstration : le clone du Moodle de démonstration de l'IUFM, avec quelques cours et un [ensemble de comptes étudian](http://tice.aix-mrs.iufm.fr/cd_tice/ISO/easyphp5.3.8_chamilo.zip)ts et formateurs installés.
- GIBII de démonstration (29 Mo) : fourni un GIBII avec 3 établissements installés. Ce paquet est plus [spécialement destiné aux tes](http://tice.aix-mrs.iufm.fr/cd_tice/ISO/easyphp5.2.10_moodle.zip)ts d'importati[on des comptes dans un GIBII \(vers](http://tice.aix-mrs.iufm.fr/demo/moodle)ion 6.1.6).
- [SPIP 1.9.2 "académie A](http://tice.aix-mrs.iufm.fr/cd_tice/ISO/easyphp20b1_gibii.zip)ix de base" (47,8 Mo) : cette version est spécialement conçue pour la première journée du stage "**administrer un SPIP académique**" : elle ne contient que quelques rubriques et articles, tous les paramétrages sont à faire, les plugins à installer… Le répertoire /tmp/dump contient une sauvegarde **etat initial.xml.gz** qui permet de remettre les contenus à l'état initial en cas de besoin. [Cette version permet également de](http://tice.aix-mrs.iufm.fr/cd_tice/ISO/easyphp5.2.10_spip-acad_adminJ1.zip) travailler sur les squelettes comme proposé dans [webmestre] Modifier des squelettes SPIP : pour commencer…
- SPIP 1.9.2 "test plugins" (230 Mo) : squelette "académie Aix" avec un choix de plugi[ns + auteurs et contenus](http://tice.aix-mrs.iufm.fr/spip/Squelettes-SPIP-avant-de-commencer) [permettant de tester les plugins décrits dan](http://tice.aix-mrs.iufm.fr/spip/Squelettes-SPIP-avant-de-commencer)s [admin] Les plugins conseillés pour un SPIP d'établissement scolaire (2ème journée du stage "**administrer un SPIP académique**")
- [SPIP 2.1.2 "vide" \(51 Mo](http://tice.aix-mrs.iufm.fr/cd_tice/ISO/easyphp5.2.10_spip-acad_adminJ2.zip)) : une installation "de base" (sans contenus ni d'autres utilisateurs que l'admin1), avec une petite sélection de plugins "indispensabl[es" \( zpip, cfg, crayons, spip-bonux, autorité, mediabox, lecte](http://tice.aix-mrs.iufm.fr/spip/admin-Les-plugins-conseilles-pour)ur [multimé](http://tice.aix-mrs.iufm.fr/spip/admin-Les-plugins-conseilles-pour)dia, saisie, menu,zen-garden) et quelques thèmes à tester avec Zpip. Ce paquet est entre autre conçu pour pouvoir tester le passage de votre SPIP vers la version 2.1 afin de voir ce [que cela peut don](http://tice.aix-mrs.iufm.fr/cd_tice/ISO/easyphp5.2.10_spip21_ini.zip)ner… Pour cela il faut récupérer une sauvegarde au format SPIP (format XXXXX.xml.gz) de votre site, la placer dans le dossier **…//easyphp5.2.10 spip21 ini/www/tmp/dump** puis faire la restauration depuis la page de gestion des sauvegardes de SPIP. En principe le processus de restauration est capable de gérer la conversion de votre sauvegarde vers la version 2.1. Voir [webmestre] Réaliser une copie locale d'un SPIP distant pour plus de détails.
- easyphp2 "vide" (25 Mo) : un serveur apache + MySQL pour les TP sur PHP, MySQL, jQuer[y ou AJAX.](http://tice.aix-mrs.iufm.fr/spip/webmestre-Realiser-une-copie)

#### **Ajouter un serveur de mail à son serveur local**

Si vous souhaitez tester des fonctions ou des plugins de SPIP (ou Chamilo, CDT…) nécessitant un serveur de mail, il est possible d'installer le serveur **hMail** sur votre machine Windows en complément de easyphp : voir Installer hMailServer avec easyPHP

## **Utiliser ces applications de test sous MacOS + MAMP ou sous Linux**

Pour les utilisateurs sous MacOS ou Linux, il est possible d'utiliser les paquets suivants en procédant de la façon suivante :

- Si vous êtes sous MacOS, téléchargez et installez le serveur MAMP (version gratuite !) qui vous permet de bénéficier de apache + MySQL + phpmyadmin sur votre machine. Lors du premier démarrage de l'interface de configuration de MAMP, choisissez le port **80** pour apache (onglet "général")
- sous Linux votre distrib devrait déja comporter un serveur apache + MySQL + phpmyadmin par défaut. Il faut simplement déterminer quel est le répertoire utilisé comme ra[cine du](http://www.mamp.info/) serveur apache (à priori **/var/www** : voir la doc de votre distrib…). [1]

Une fois ces éléments de configuration réglés :

- téléchargez un zip de paquet parmi ceux proposés ci-dessous et décompactez le.
- le contenu du répertoire www applis DEMO … obtenu sera placé dans le dossier racine du serveur apache : quelque chose comme **…/Applications/MAMP/htdocs** pour MAMP, **/var/www** sous Linux, installant ainsi les **fichiers** des applications (SPIP, Dokéos…)
- le fichier **dump\_DEMO\_&hellip**; .sql qui contient la totalité des bases de données des applications devra être importé dans le serveur MySQL en utilisant l'utilitaire phpmyadmin. Pour cela accédez à phpmyadmin dans votre navigateur web via l'url : http://localhost/MAMP/index.php?language=French pour MAMP ou quelque chose comme http://localhost/phpmyadmin sous Linux , choisissez le lien **bases de données** puis ouvrez l'onglet **"importer"**, dans **Fichier à importer > Emplacement du fichier texte** sélectionnez le fichier **dump\_DEMO\_… .sql** puis validez.
- à partir de là les applications devaient êtres opérationnelles à partir de http://localhost

**Paquets pour MAMP** (pour les descriptions détaillées, voir ci-dessus)

- Extranet établissement "type"
- SPIP de démonstration

[1] En revanche les paquets comprennent des applications configurées pour utiliser le compte MySQL **root** avec le mot de passe **root** (ce qui correspond à la configuration par défaut de MAMP…). Il sera peut être nécessaire de modifier le mot de passe du compte MySQL root de votre machine.